## **Usuwanie list odtwarzania**

Usuń utworzoną listę odtwarzania.

*1* Wybierz tryb odtwarzania.

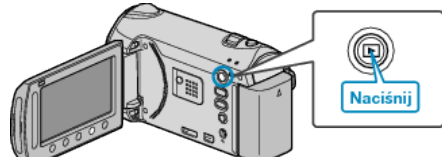

*2* Wybierz tryb filmu.

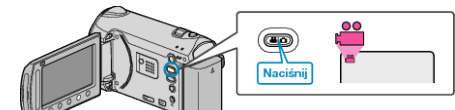

3 Dotknij (.), aby wyświetlić menu.

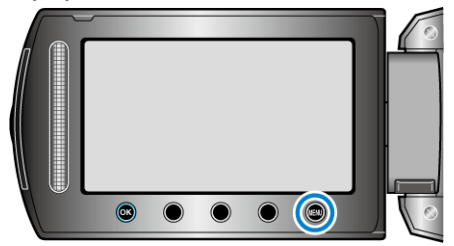

4 Wybierz "EDYCJA LISTY" i dotknij ®.

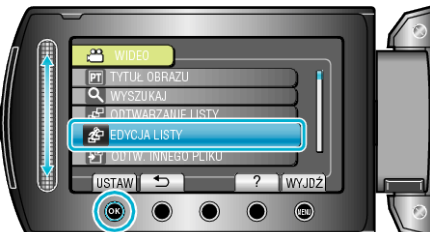

5 Wybierz "USUŃ" i dotknij <sup>®</sup>.

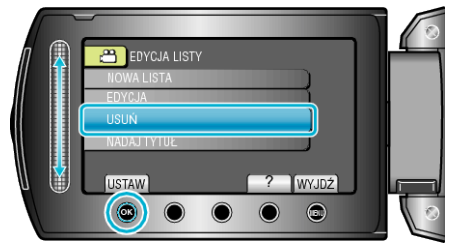

6 Wybierz listę odtwarzania, którą chcesz usunąć i dotknij ®.

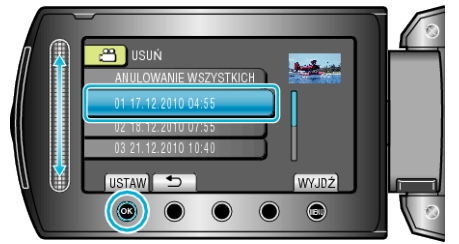

- Po wybraniu "ANULOWANIE WSZYSTKICH" zostaną usunięte wszystkie utworzone listy odtwarzania.
- **7** Wybierz "TAK" i dotknij ®.

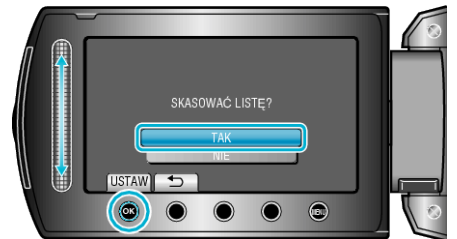

- Po usunięciu dotknij  $@$ .
- Aby wyjść z tego ekranu, dotknij .